- Q アドインの追加ができない
- A1 通信設定を行います

## A2 セキュリティソフトの設定を変更します

# A3 URL フィルタリングを解除します

### アドインの追加はインターネット接続が必要です。

[アドイン]タブ-[新しい機能の追加]にて、以下のダイアログが表示され、情報が送信できない場合、通信設定やセキュリ ティの設定を行います。

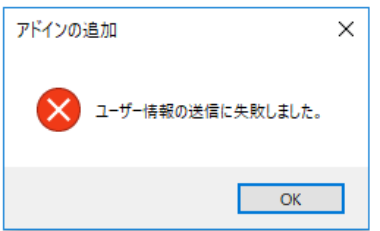

### A1 通信設定を行います

1 プロキシサーバーを導入している場合、[設定]-[一般]タブの[アクティベーション・アップデート]-[通信設定]

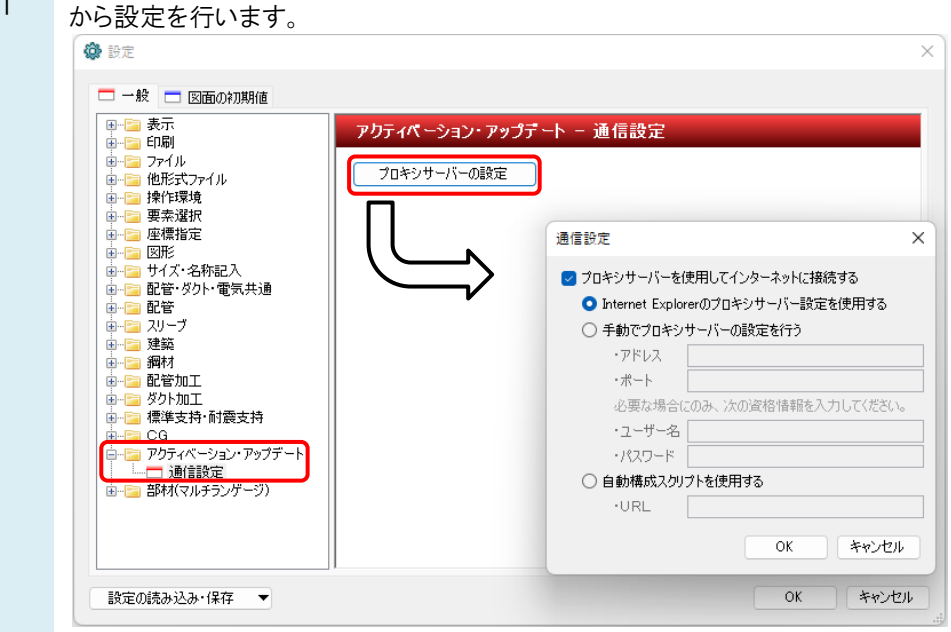

#### A2 セキュリティソフトの設定を変更します

- 1 セキュリティソフトでインターネット通信を遮断していると、ユーザー情報が送信されません。 ご使用のソフトに合わせて、以下のプログラムの通信を許可するように設定を変更します。
	- ・「レブロ Rebro2022」プログラム
	- Rebro.exe(統合版)、Rebro-E.exe(電気版)、Rebro-A.exe(教育用)

#### ●補足説明

アドインのルミナスプランナーを使用する場合は以下のプログラムの通信を許可するように設定を変更します。 ・LPBatch.exe

## A3 URL フィルタリングを解除します

1 ユーザー情報の送信には以下の当社サーバーとの通信が必要です。 URL フィルタリングが設定されている場合は、解除していただくようお願いします。

・[https://main.rebro.jp](https://main.rebro.jp/) ・[https://rebro.jp](https://rebro.jp/)